## **BAB V**

## **IMPLEMENTASI DAN PENGUJIAN SISTEM**

#### **5.1 IMPLEMENTASI PROGRAM**

Implementasi program adalah kegiatan perancangan yang diterjemahkan menjadi suatu program yang dapat dioperasikan dan dalam penelitian ini penulis mengimplemtasikan program sistem informasi administrasi jasa angkutan barang pada CV. Surya Jaya Manggala Jambi menggunakan bahasa pemogrman PHP dan *database* MySQL dengan *software dreamweaver* CS 5, XAMPP dan *browser*  (*firefox*). Adapun hasil dari implementasi program dapat dilihat sebagai berikut :

1. Halaman *Form Login*

Halaman *form login* menampilan *field* yang wajib diisi yang digunakan oleh admin atau karyawan untuk masuk ke dalam halaman utama dengan mengisi nama *user* dan *password*. Gambar 5.1 *form login* merupakan hasil implementasi dari rancangan pada gambar 4.34.

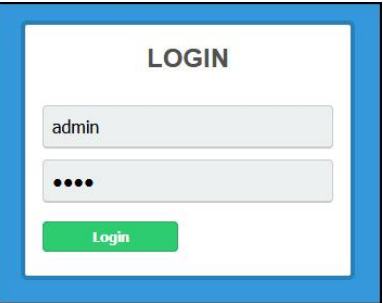

**Gambar 5.1 Halaman** *Form Login*

#### 2. Halaman Data *User*

Halaman data *user* menampilan *form* yang digunakan untuk menambah data *user* baru dengan menginput nama *user*, alamat, telepon, dan status serta terdapat tabel yang menampilkan informasi *user* yang telah diinput dan pilihan untuk mengubah dan menghapus data. Gambar 5.2 data *user* merupakan hasil implementasi dari rancangan pada gambar 4.35.

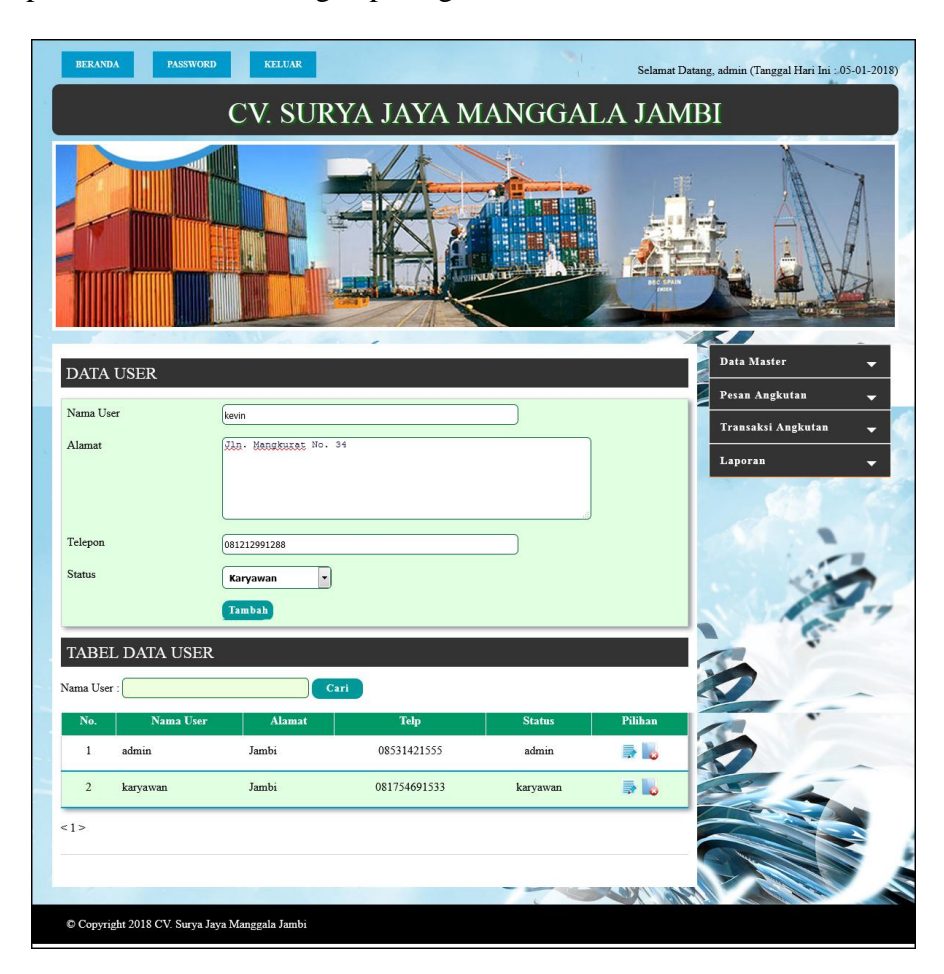

**Gambar 5.2 Halaman Data** *User*

3. Halaman Data Pelanggan

Halaman data pelanggan menampilan *form* yang digunakan untuk menambah data pelanggan baru dengan menginput nama pelanggan, telepon, email, alamat, kontak person dan lama pinjaman serta terdapat tabel yang menampilkan informasi pelanggan yang telah diinput dan pilihan untuk mengubah dan menghapus data. Gambar 5.3 data pelanggan merupakan hasil implementasi dari rancangan pada gambar 4.36.

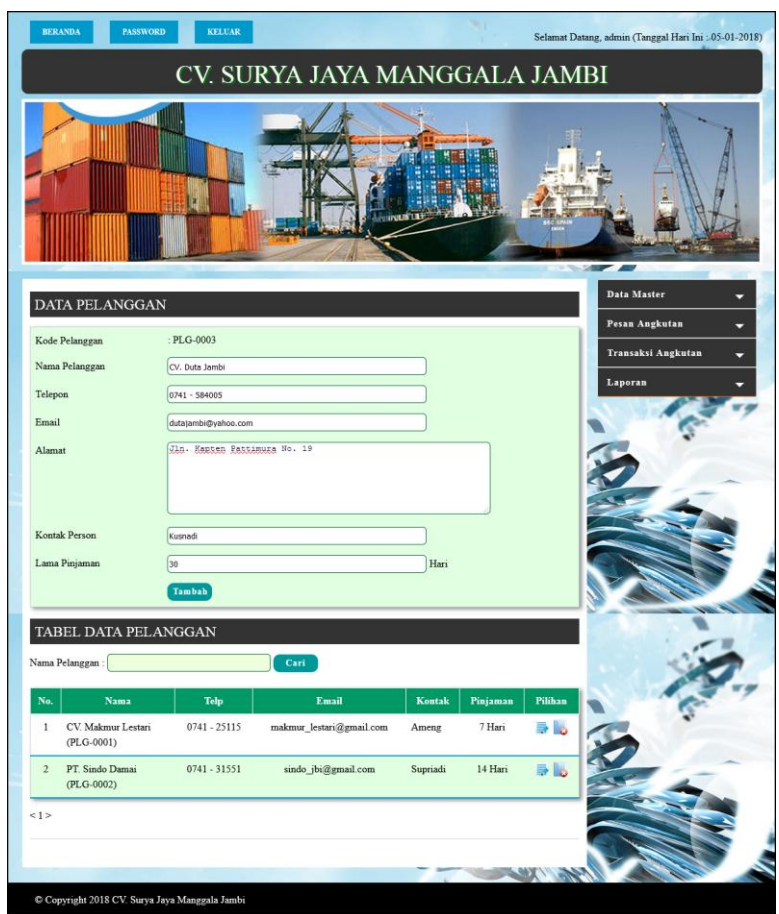

**Gambar 5.3 Halaman Data Pelanggan**

4. Halaman Data Nahkoda Kapal

Halaman data nahkoda kapal menampilan *form* yang digunakan untuk menambah data nahkoda kapal baru dengan menginput nama nahkoda kapal, telepon, email dan alamat serta terdapat tabel yang menampilkan informasi nahkoda kapal yang telah diinput dan pilihan untuk mengubah dan menghapus data. Gambar 5.4 data nahkoda kapal merupakan hasil implementasi dari rancangan pada gambar 4.37.

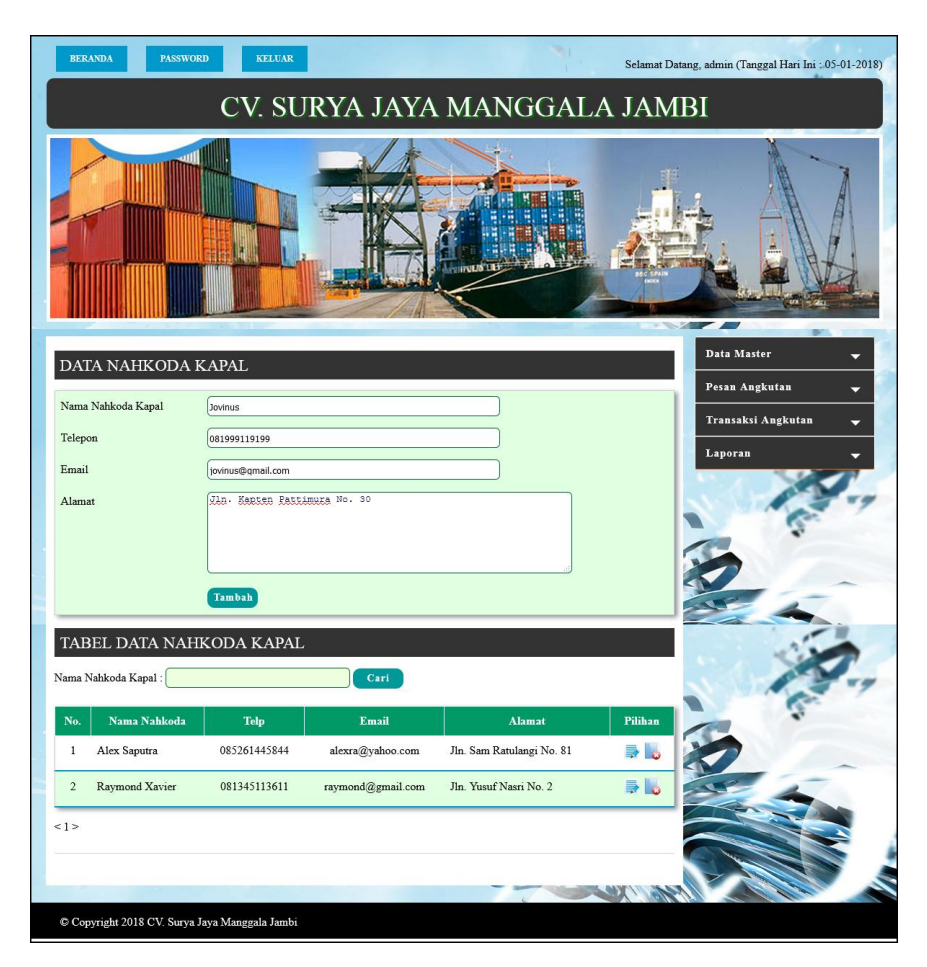

**Gambar 5.4 Halaman Data Nahkoda Kapal**

# 5. Halaman Data Kapal

Halaman data kapal menampilan *form* yang digunakan untuk menambah data kapal dengan menginput nama kapal, jenis kapal, dan tahun pembelian serta terdapat tabel yang menampilkan informasi kapal yang telah diinput dan pilihan untuk mengubah dan menghapus data. Gambar 5.5 data kapal merupakan hasil implementasi dari rancangan pada gambar 4.38.

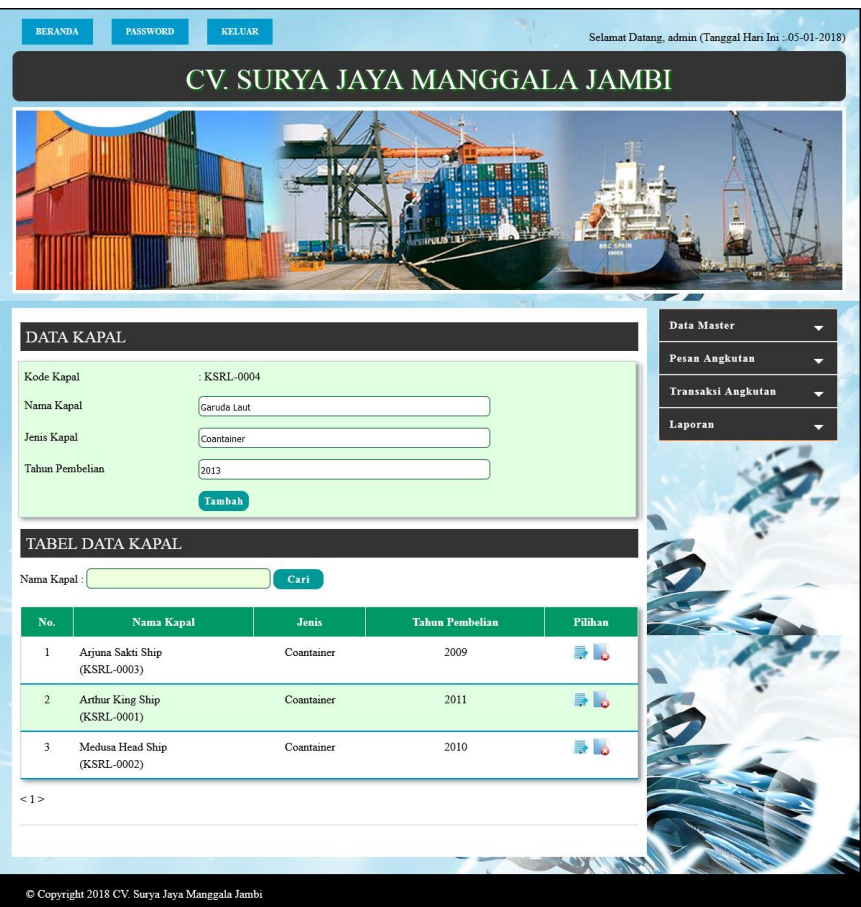

**Gambar 5.5 Halaman Data Kapal**

6. Halaman Data Rute Kapal

Halaman data rute kapal menampilan *form* yang digunakan untuk menambah data rute kapal dengan menginput nama kapal, pelabuhan muatan dan pelabuhan bongkaran serta terdapat tabel yang menampilkan informasi rute kapal yang telah diinput dan pilihan untuk mengubah dan menghapus data. Gambar 5.6 data rute kapal merupakan hasil implementasi dari rancangan pada gambar 4.39.

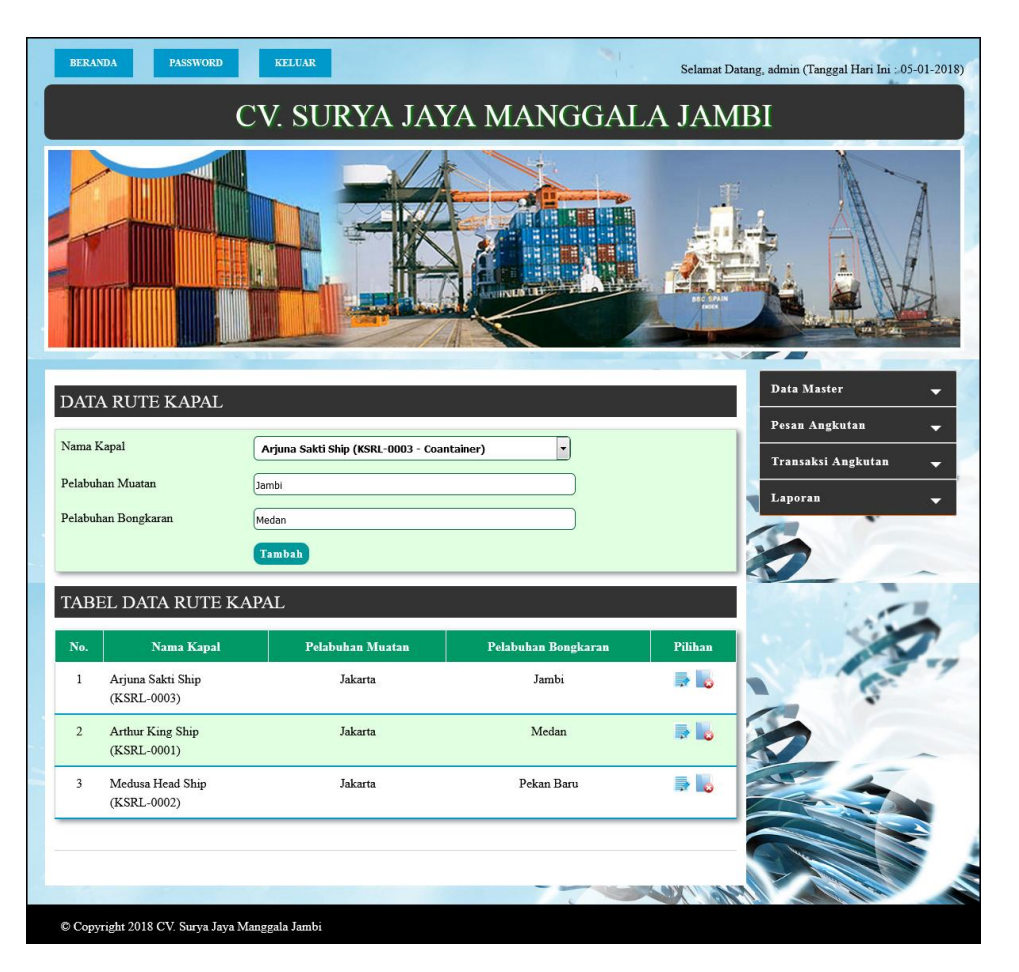

**Gambar 5.6 Halaman Data Rute Kapal**

7. Halaman Input Pesanan Angkutan

Halaman input pesanan angkutan merupakan halaman yang menampilkan *form* untuk menambah pesanan angkutan dengan menginput tanggal pesanan, nama pelanggan, cargo 20 ft, cargo 40 ft, harga cargo 20 ft, harga cargo 40 ft, dan rute. Gambar 5.7 input pesanan angkutan merupakan hasil implementasi dari rancangan pada gambar 4.40.

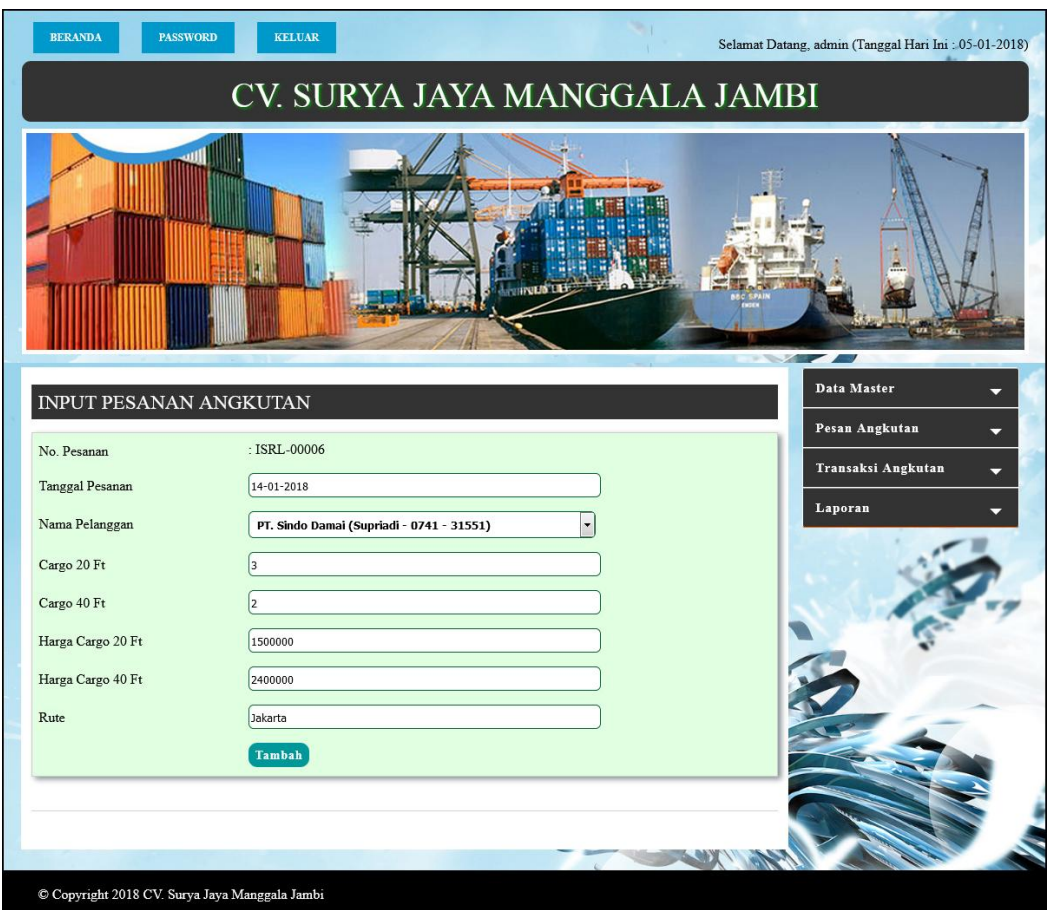

**Gambar 5.7 Halaman Input Pesanan Angkutan**

# 8. Halaman Detail Pesanan Angkutan

Halaman detail pesanan angkutan merupakan halaman yang menampilkan detail dari pesanan angkutan kapal oleh pelanggan dan terdapat *form* untuk menambah data muatan pesanan dengan menginput nama barang, jumlah barang, satuan, berat barang / satuan (kg). Gambar 5.8 detail pesanan angkutan merupakan hasil implementasi dari rancangan pada gambar 4.41.

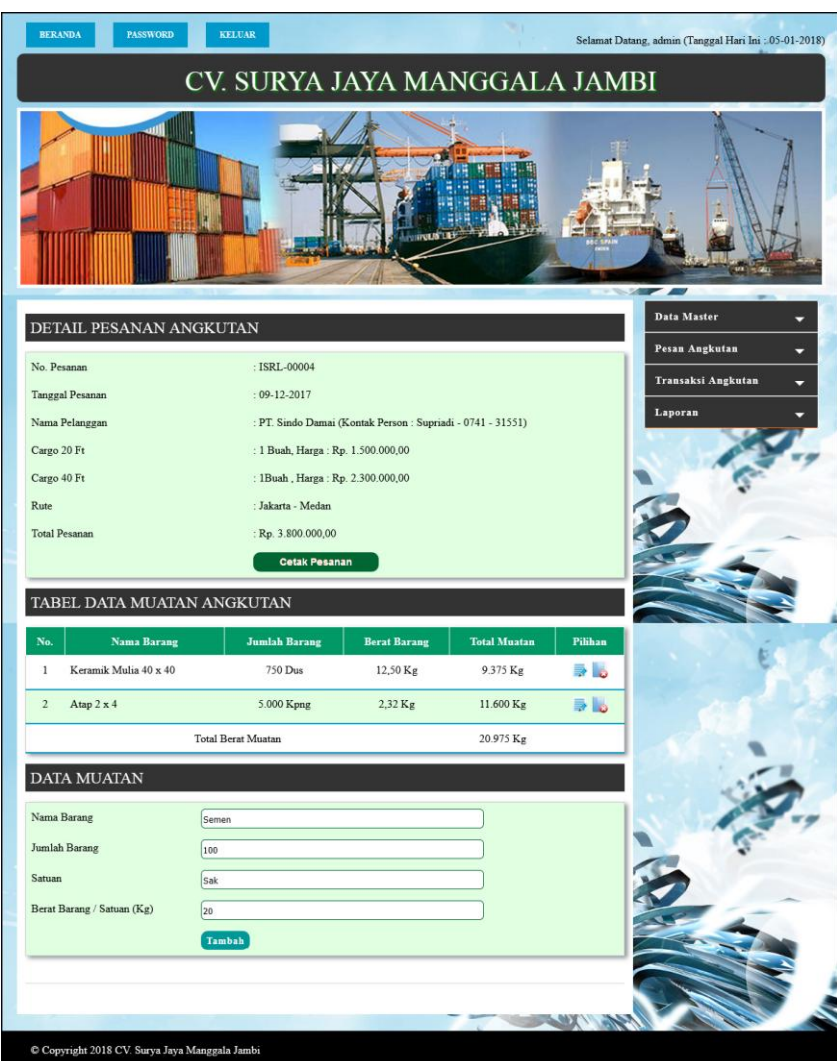

**Gambar 5.8 Halaman Detail Pesanan Angkutan**

9. Halaman Input Transaksi Angkutan

Halaman input transaksi angkutan merupakan halaman yang menampilkan form untuk menambah data transaksi angkutan kapal dengan menginput rute angkutan, tanggal berangkat, tanggal berlabuh, dan nahkoda kapal. Gambar 5.9 input transaksi angkutan merupakan hasil implementasi dari rancangan pada gambar 4.42.

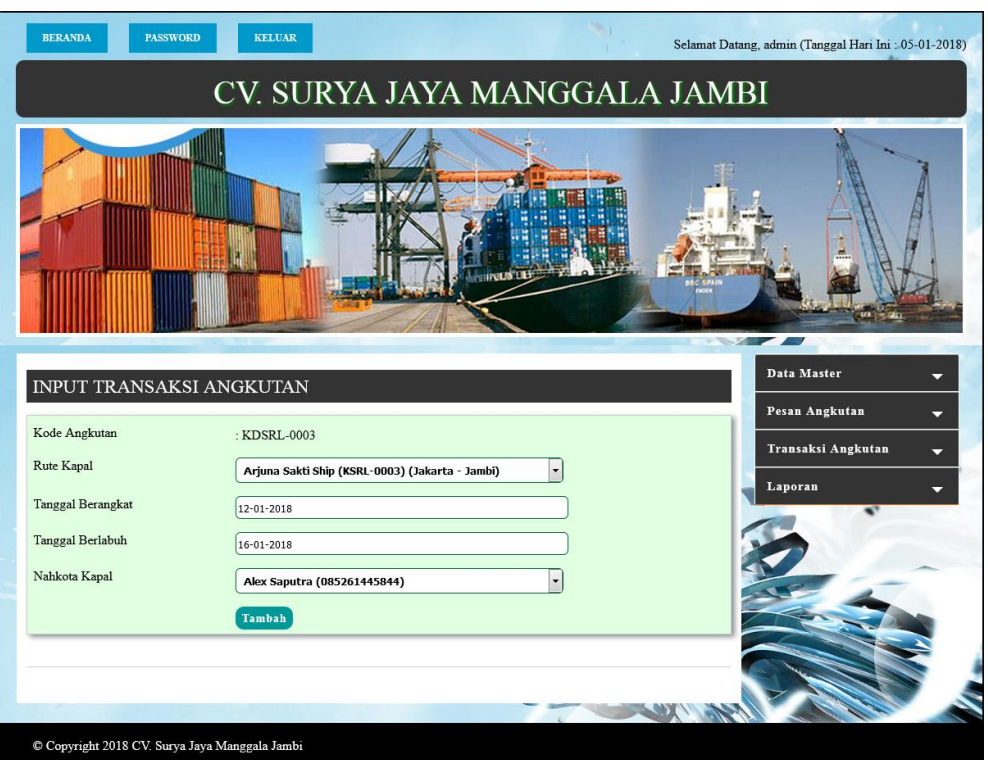

**Gambar 5.9 Halaman Input Transaksi Angkutan**

#### 10. Halaman Detail Transaksi Angkutan

Halaman detail transaski angkutan merupakan halaman yang menampilkan detail transaksi angkutan dan terdapat *form* untuk menambah detail transaksi angkutan dengan menginput no. pesanan. Gambar 5.10 detail transaksi angkutan merupakan hasil implementasi dari rancangan pada gambar 4.43.

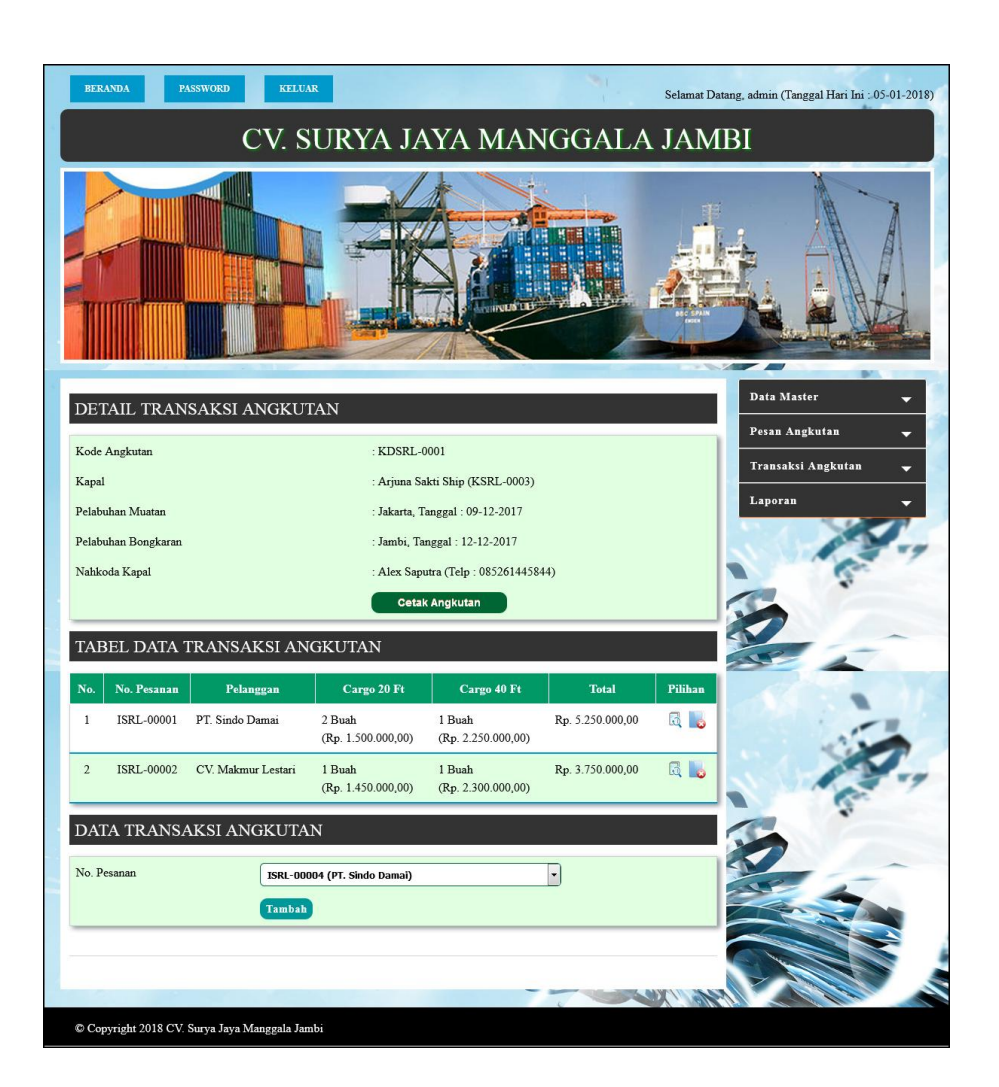

**Gambar 5.10 Halaman Detail Transaksi Angkutan**

#### 11. Halaman Data Claim Angkutan

Halaman data claim angkutan menampilkan informasi mengenai data claim angkutan produk dengan mengisi form yang terdapat kolom nama barang, jumlah barang, harga barang dan keterangan pada sistem. Gambar 5.11 data claim angkutan merupakan hasil implementasi dari rancangan pada gambar 4.44.

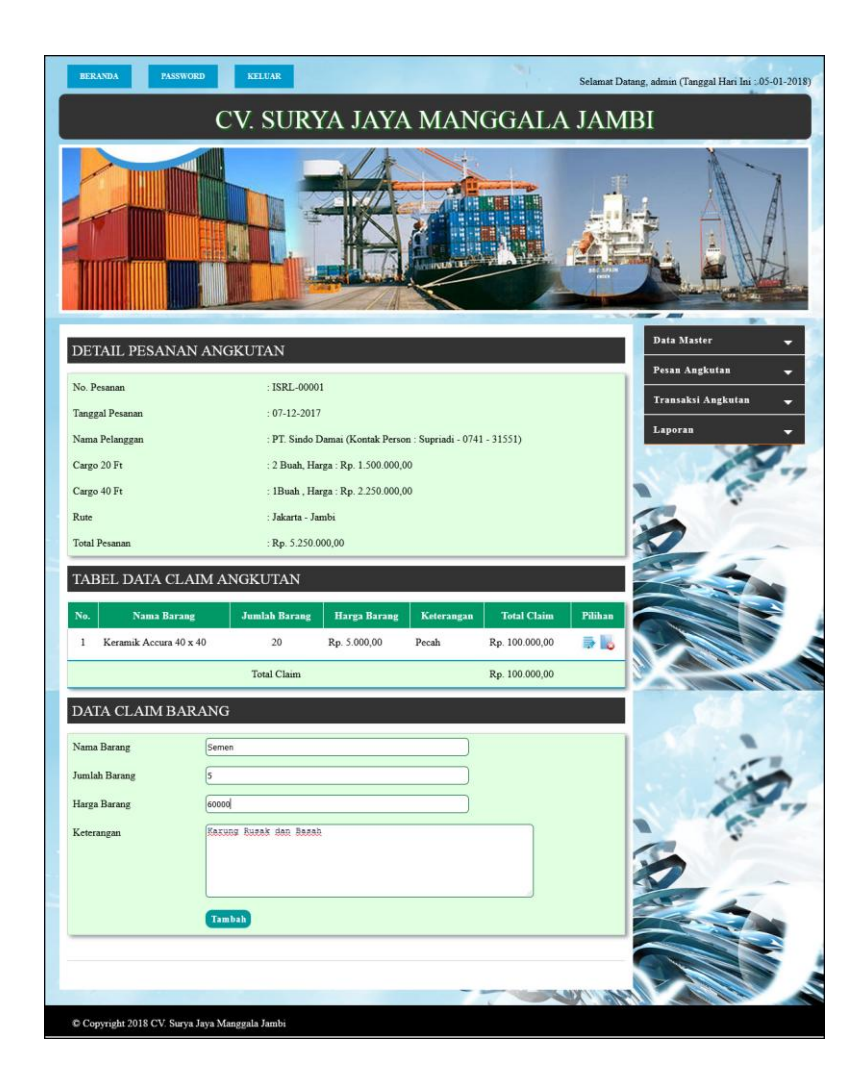

**Gambar 5.11 Halaman Data Claim Angkutan**

12. Halaman Beranda

Halaman beranda merupakan halaman yang menampilkan informasi mengenai perusahaan dan terdapat menu dan *link* yang menghubungkan dengan halaman lainnya. Gambar 5.12 Beranda merupakan hasil implementasi dari rancangan pada gambar 4.45

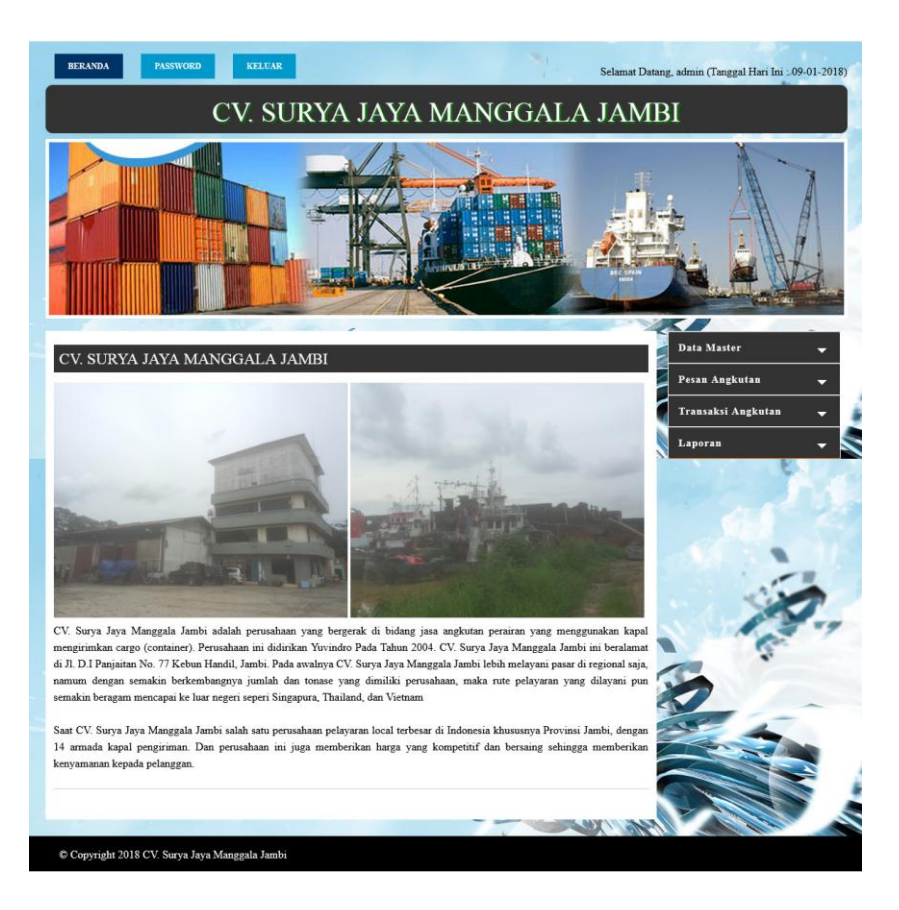

**Gambar 5.12 Halaman Beranda**

# 13. Halaman Tabel Pesanan Angkutan

Halaman tabel pesanan angkutan merupakan halaman yang menampilkan informasi pesanan angkutan oleh pelanggan dan terdapat pilihan untuk claim angkutan, melihat detail dan menghapus data angkutan. Gambar 5.13 tabel pesanan angkutan merupakan hasil implementasi dari rancangan pada gambar 4.46.

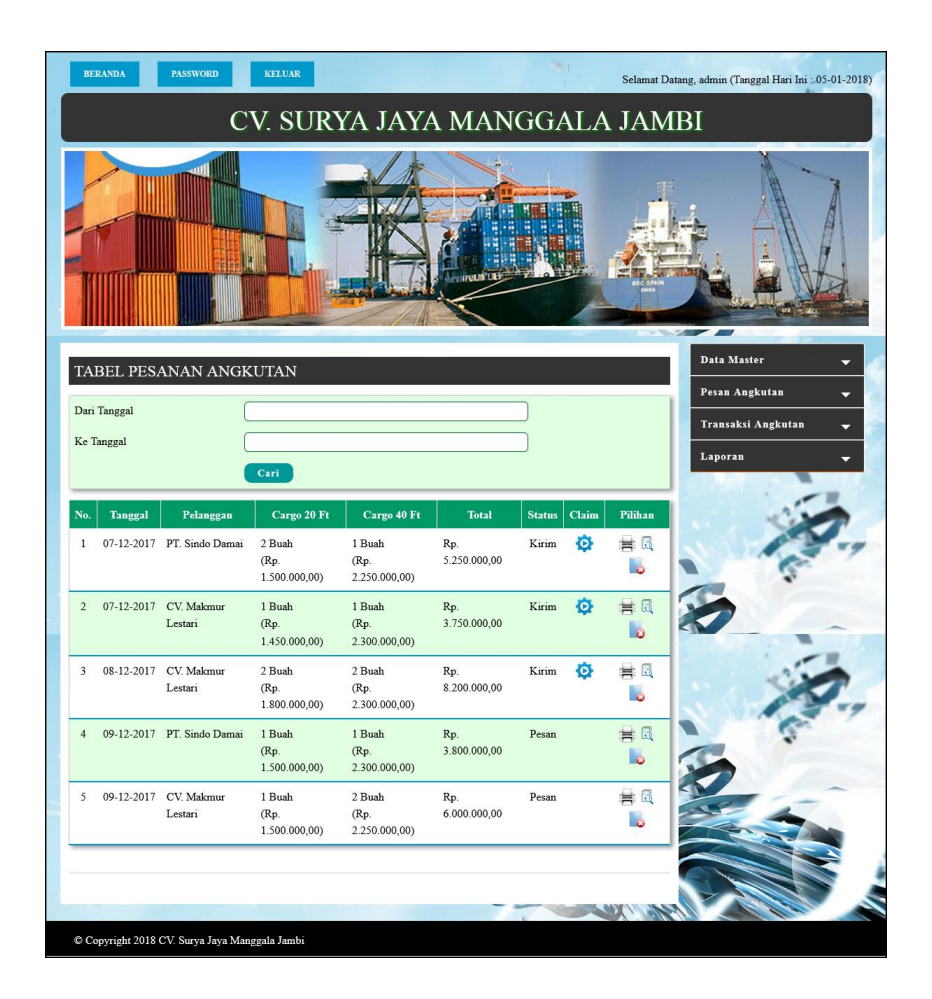

**Gambar 5.13 Halaman Tabel Pesanan Angkutan**

#### 14. Halaman Tabel Transaksi Angkutan

Halaman tabel transaksi angkutan merupakan halaman yang menampilkan informasi transaksi angkutan yang telah berangkat dan terdapat pilihan untuk melihat detail dan menghapus data transaksi angkutan. Gambar 5.14 tabel transaksi angkutan merupakan hasil implementasi dari rancangan pada gambar 4.47.

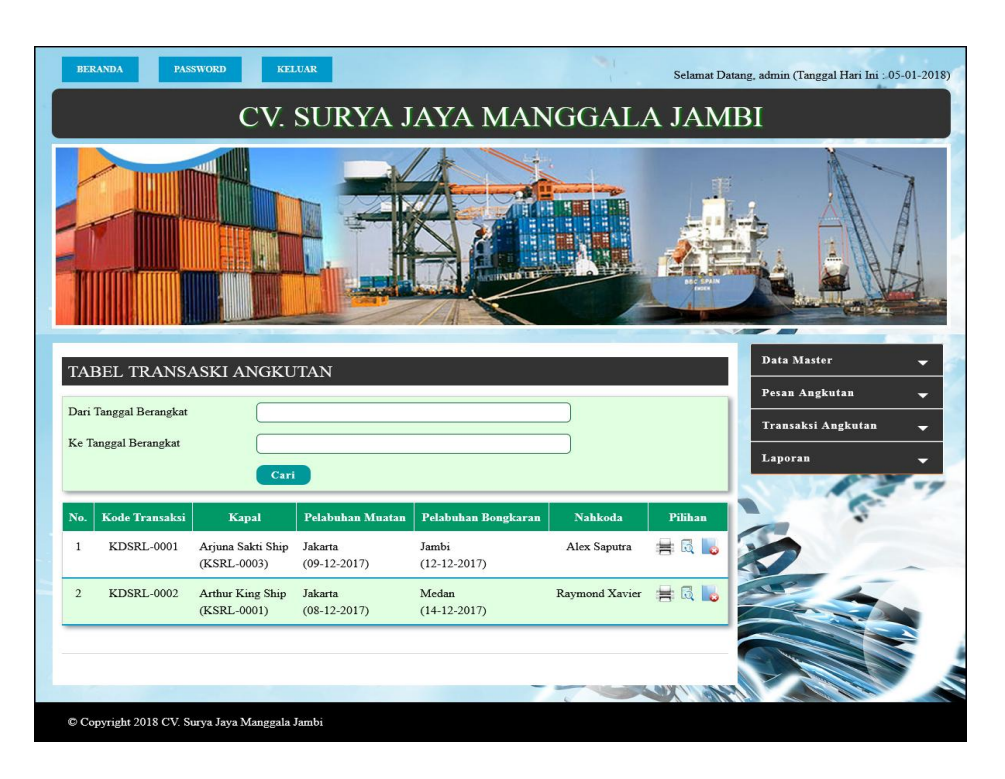

**Gambar 5.14 Halaman Tabel Transaksi Angkutan**

### 15. Halaman Laporan Pelanggan

Halaman laporan pelanggan merupakan halaman yang menampilkan data pelanggan dengan informasi yang ditampilkan, yaitu nama pelanggan, telepon, email, alamat, kontak person, dan lama pinjaman. Gambar 5.15 laporan pelanggan merupakan hasil implementasi dari rancangan pada gambar 4.48.

|                | 兰                               |                |                          | CV. SURYA JAYA MANGGALA JAMBI<br>LAPORAN DATA PELANGGAN<br>Alamat: Jl. D.I Panjaitan No. 77 Kebun Handil, Jambi<br>Telepon: (0741) 41797, Fax: (0741) 41798 |                         | $\rightarrow$ |  |  |  |
|----------------|---------------------------------|----------------|--------------------------|----------------------------------------------------------------------------------------------------|-------------------------|---------------|--|--|--|
| No.            | Nama Pelanggan                  | Telepon        | Email                    | Alamat                                                                                                    | <b>Kontak Person</b>    | Lama Pinjaman |  |  |  |
| 1              | CV Makmur Lestari<br>(PLG-0001) | $0741 - 25115$ | makmur lestari@gmail.com | Jln Raden Mataher No. 32                                                                                                    | Ameng                   | 7 Hari        |  |  |  |
| $\overline{2}$ | PT. Sindo Damai<br>(PLG-0002)   | 0741 - 31551   | sindo jbi@gmail.com      | Jln. Let Kol Abunjano No. 81                                                                                                    | Supriadi                | 14 Hari       |  |  |  |
|                |                                 | Dibuat Oleh    |                          |                                                                                                    | Diperiksa Oleh          |               |  |  |  |
|                |                                 | (admin)        |                          |                                                                                                    | $(\dots, \dots, \dots)$ |               |  |  |  |
|                | Tanggal Cetak: 05-01-2018       |                |                          |                                                                                                    |                         |               |  |  |  |
|                | Cetak                           |                |                          |                                                                                                    |                         |               |  |  |  |
|                |                                 |                |                          | Kembali                                                                                                    |                         |               |  |  |  |

**Gambar 5.15 Halaman Laporan Pelanggan**

#### 16. Halaman Laporan Nahkoda Kapal

Halaman laporan nahkoda kapal merupakan halaman yang menampilkan data nahkoda kapal dengan informasi yang ditampilkan, yaitu nama nahkoda, telepon, email dan alamat. Gambar 5.16 laporan nahkod kapal merupakan hasil implementasi dari rancangan pada gambar 4.49.

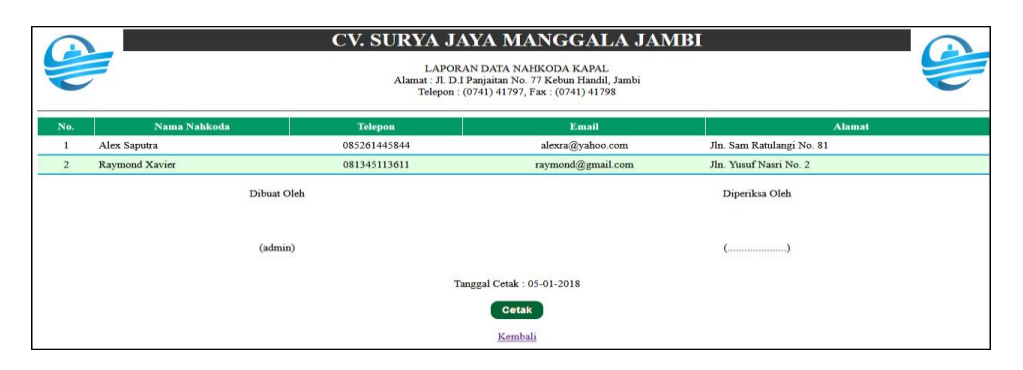

**Gambar 5.16 Halaman Laporan Nahkoda Kapal**

### 17. Halaman Laporan Kapal

Halaman laporan kapal merupakan halaman yang menampilkan data kapal dengan informasi yang ditampilkan, yaitu kode kapal, nama kapal, jenis kapal, dan tahun pembelian. Gambar 5.17 laporan kapal merupakan hasil implementasi dari rancangan pada gambar 4.50.

|                |                                                                                                    | CV. SURYA JAYA MANGGALA JAMBI |              |                        |  |  |  |  |  |
|----------------|----------------------------------------------------------------------------------------------------|-------------------------------|--------------|------------------------|--|--|--|--|--|
|                | LAPORAN DATA KAPAL<br>Alamat: Jl. D.I Panjaitan No. 77 Kebun Handil, Jambi<br>Telepon: (0741) 41797, Fax: (0741) 41798 |                               |              |                        |  |  |  |  |  |
| No.            | <b>Kode Kapal</b>                                                                                                    | <b>Nama Kapal</b>             | <b>Jenis</b> | <b>Tahun Pembelian</b> |  |  |  |  |  |
| 1              | <b>KSRL-0001</b>                                                                                                    | Arthur King Ship              | Coantainer   | 2011                   |  |  |  |  |  |
| $\overline{2}$ | <b>KSRL-0002</b>                                                                                                    | Medusa Head Ship              | Coantainer   | 2010                   |  |  |  |  |  |
| 3              | <b>KSRL-0003</b>                                                                                                    | Arjuna Sakti Ship             | Coantainer   | 2009                   |  |  |  |  |  |
|                | Dibuat Oleh                                                                                                    |                               |              | Diperiksa Oleh         |  |  |  |  |  |
|                | (admin)                                                                                                    |                               |              |                        |  |  |  |  |  |
|                | Tanggal Cetak : 05-01-2018                                                                                             |                               |              |                        |  |  |  |  |  |
|                | Cetak                                                                                                    |                               |              |                        |  |  |  |  |  |
|                |                                                                                                    | Kembali                       |              |                        |  |  |  |  |  |

**Gambar 5.17 Halaman Laporan Kapal**

#### 18. Halaman Laporan Rute Kapal

Halaman laporan rute kapal merupakan halaman yang menampilkan data rute kapal dengan informasi yang ditampilkan, yaitu kode kapal, nama kapal, pelabuhan muatan dan pelabuhan bongkaran. Gambar 5.18 laporan rute kapal merupakan hasil implementasi dari rancangan pada gambar 4.51.

| 兰   |                           |                   | CV. SURYA JAYA MANGGALA JAMBI                                                                                               | $\sum$              |  |  |  |  |
|-----|---------------------------|-------------------|----------------------------------------------------------------------------------------------------|---------------------|--|--|--|--|
|     |                           |                   | LAPORAN DATA RUTE KAPAL<br>Alamat: Jl. D.I Panjaitan No. 77 Kebun Handil, Jambi<br>Telepon: (0741) 41797, Fax: (0741) 41798 |                     |  |  |  |  |
| No. | <b>Kode Kapal</b>         | Nama Kapal        | <b>Pelabuhan Muatan</b>                                                                                                    | Pelabuhan Bongkaran |  |  |  |  |
|     | <b>KSRL-0001</b>          | Arthur King Ship  | Jakarta                                                                                                    | Medan               |  |  |  |  |
|     | <b>KSRL-0002</b>          | Medusa Head Ship  | Jakarta                                                                                                    | Pekan Baru          |  |  |  |  |
| 3   | <b>KSRL-0003</b>          | Arjuna Sakti Ship | Jakarta                                                                                                    | Jambi               |  |  |  |  |
|     |                           | Dibuat Oleh       |                                                                                                    | Diperiksa Oleh      |  |  |  |  |
|     |                           | (admin)           |                                                                                                    |                     |  |  |  |  |
|     | Tanggal Cetak: 05-01-2018 |                   |                                                                                                    |                     |  |  |  |  |
|     | Cetak                     |                   |                                                                                                    |                     |  |  |  |  |
|     |                           |                   | Kembali                                                                                                    |                     |  |  |  |  |

**Gambar 5.18 Halaman Laporan Rute Kapal**

### 19. Halaman Laporan Pesanan Angkutan

Halaman laporan pesanan angkutan merupakan halaman yang menampilkan data pesanan angkutan dengan informasi yang ditampilkan, yaitu tanggal, pelanggan, cargo 20 ft, cargo 40 ft, rute, total, muatan dan total berat. Gambar 5.19 laporan pesanan angkutan merupakan hasil implementasi dari rancangan pada gambar 4.52.

| CV. SURYA JAYA MANGGALA JAMBI<br>$\rightarrow$<br>LAPORAN DATA PESANAN ANGKUTAN TANGGAL 01-12-2017 SAMPAI DENGAN 31-12-2017<br>Alamat: Jl. D.I Panjaitan No. 77 Kebun Handil, Jambi<br>Telepon: (0741) 41797, Fax: (0741) 41798 |                           |                    |                                      |                               |                 |                  |                                                                            |                    |  |
|----------------------------------------------------------------------------------------------------|---------------------------|--------------------|--------------------------------------|-------------------------------|-----------------|------------------|----------------------------------------------------------------------------|--------------------|--|
| No.                                                                                                    | <b>Tanggal</b>            | Pelanggan          | Cargo 20 Ft                          | Cargo 40 Ft                   | Rute            | <b>Total</b>     | <b>Muatan</b>                                                              | <b>Total Berat</b> |  |
|                                                                                                    | 09-12-2017                | PT. Sindo Damai    | 1 Buah<br>(Rp. 1.500.000, 00)        | 1 Buah<br>(Rp. 2.300.000, 00) | Jakarta - Medan | Rp. 3.800.000,00 | 750 Dus Keramik Mulia 40 x 40 (12.5 Kg)<br>5.000 Kpng Atap 2 x 4 (2.32 Kg) | 20.975 Kg          |  |
| $\overline{2}$                                                                                                    | 09-12-2017                | CV. Makmur Lestari | 1 Buah<br>(Rp. 1.500.000,00)         | 2 Buah<br>(Rp. 2.250.000, 00) | Jakarta - Medan | Rp. 6.000.000,00 | 4.500 Kpng Atap 2 x 4 (1.32 Kg)                                            | 5.940 Kg           |  |
|                                                                                                    |                           |                    | <b>Total Akhir Pesanan Angkutan:</b> |                               |                 | Rp. 9.800.000,00 |                                                                            | 26.915 Kg          |  |
|                                                                                                    |                           |                    | Dibuat Oleh                          |                               |                 |                  | Diperiksa Oleh                                                             |                    |  |
|                                                                                                    | (admin)                   |                    |                                      |                               |                 |                  |                                                                            |                    |  |
|                                                                                                    | Tanggal Cetak: 05-01-2018 |                    |                                      |                               |                 |                  |                                                                            |                    |  |
|                                                                                                    | <b>Cetak</b>              |                    |                                      |                               |                 |                  |                                                                            |                    |  |
|                                                                                                    |                           |                    |                                      |                               | Kembali         |                  |                                                                            |                    |  |

**Gambar 5.19 Halaman Laporan Pesanan Angkutan**

20. Halaman Laporan Transaksi Angkutan

Halaman laporan transaksi angkutan merupakan halaman yang menampilkan data transaksi angkutan dengan informasi yang ditampilkan, kode transaksi, kapal, pelabuhan muatan, pelabuhan bongkaran, nahkoda, no. pesanan, jumlah, claim dan total. Gambar 5.20 transaksi angkutan merupakan hasil implementasi dari rancangan pada gambar 4.53.

|                | CV. SURYA JAYA MANGGALA JAMBI<br>LAPORAN DATA TRANSAKSI ANGKUTAN TANGGAL 01-12-2017 SAMPAI DENGAN 31-12-2017<br>Alamat : Jl. D.I Panjaitan No. 77 Kebun Handil, Jambi<br>Telepon: (0741) 41797, Fax: (0741) 41798 |                                  |                           |                         |                              |                                                                 |                                      |       |                                 |
|----------------|----------------------------------------------------------------------------------------------------|----------------------------------|---------------------------|-------------------------|------------------------------|-----------------------------------------------------------------|--------------------------------------|-------|---------------------------------|
| No.            | <b>Kode Transaksi</b>                                                                                                    | Kapal                            | <b>Pelabuhan Muatan</b>   | Pelabuhan Bongkaran     | <b>Nahkoda</b>               | No. Pesanan                                                     | Jumlah                               | Claim | <b>Total</b>                    |
|                | <b>KDSRL-0001</b>                                                                                                    | Ariuna Sakti Ship<br>(KSRL-0003) | Jakarta<br>$(09-12-2017)$ | Jambi<br>$(12-12-2017)$ | Alex Saputra                 | PT. Sindo Damai (ISRL-00001)<br>CV. Makmur Lestari (ISRL-00002) | Rp. 5.250.000,00<br>Rp. 3.750.000,00 |       | Rp. 100.000,00 Rp. 8.900.000,00 |
| $\overline{2}$ | <b>KDSRL-0002</b>                                                                                                    | Arthur King Ship<br>(KSRL-0001)  | Jakarta<br>$(08-12-2017)$ | Medan<br>$(14-12-2017)$ |                              | Raymond Xavier CV. Makmur Lestari (ISRL-00003)                  | Rp. 8.200.000.00                     |       | Rp. 8.200.000,00                |
|                |                                                                                                    |                                  |                           |                         | <b>Total Akhir Angkutan:</b> |                                                                 |                                      |       | Rp. 17.100.000,00               |
|                |                                                                                                    |                                  | Dibuat Oleh               |                         |                              |                                                                 | Diperiksa Oleh                       |       |                                 |
|                | (admin)                                                                                                    |                                  |                           |                         |                              |                                                                 |                                      |       |                                 |
|                | Tanggal Cetak: 05-01-2018                                                                                                    |                                  |                           |                         |                              |                                                                 |                                      |       |                                 |
|                | <b>Cetak</b>                                                                                                    |                                  |                           |                         |                              |                                                                 |                                      |       |                                 |
|                |                                                                                                    |                                  |                           |                         | Kembali                      |                                                                 |                                      |       |                                 |

**Gambar 5.20 Halaman Laporan Transaksi Angkutan**

## **5.2 PENGUJIAN**

Pengujian merupakan tahapan untuk mengetahui keberhasilan dari implementasi program yang telah dihasilkan. Tahap pengujian terhadap sistem dilakukan secara fungsional dengan menggunakan metode *black box* yaitu dengan menggunakan unit testing yang difokuskan disetiap modul-modul yang dibuat yang dilanjutkan dengan metode *integrated testing* yang menguji modul yang terdapat pada sistem secara keseluruhan. Adapun beberapa tahap pengujian yang dilakukan, antara lain :

| No. | <b>Deskripsi</b>        | <b>Prosedur</b><br>Pengujian | <b>Masukan</b>                                                 | Keluaran yang<br><b>Diharapkan</b>                                 | Hasil yang<br>didapat                                              | Kesimpulan |
|-----|-------------------------|------------------------------|----------------------------------------------------------------|--------------------------------------------------------------------|--------------------------------------------------------------------|------------|
|     | Pengujian<br>pada login | Menjalankan<br>sistem        | Isi nama $user =$<br>"admin" dan<br>$password =$<br>"admin"    | Menuju ke<br>halaman utama                                         | Menuju ke<br>halaman<br>utama                                      | Baik       |
| 2   | Pengujian<br>pada login | Menjalankan<br>sistem        | Isi nama <i>user</i> $=$<br>"tes" dan<br>$password =$<br>"tes" | Menampilkan<br>pesan "nama<br>user atau<br>password anda<br>salah" | Menampilkan<br>pesan "nama<br>user atau<br>password anda<br>salah" | Baik       |

**Tabel 5.1 Tabel Pengujian** *Login*

**Tabel 5.2 Tabel Pengujian Mengelola Data Pelanggan**

| No.          | <b>Deskripsi</b>                                   | Prosedur<br>Pengujian                                                                                            | <b>Masukan</b>                                                                                          | Keluaran yang<br><b>Diharapkan</b>                                 | Hasil yang<br>didapat                                           | Kesimpulan |
|--------------|----------------------------------------------------|----------------------------------------------------------------------------------------------------|----------------------------------------------------------------------------------------------------|--------------------------------------------------------------------|-----------------------------------------------------------------|------------|
| $\mathbf{1}$ | Pengujian<br>pada<br>menambah<br>data<br>pelanggan | - Menjalankan<br>sistem<br>- Login sebagai<br>admin atau<br>karyawan<br>- Mengklik menu<br>data pelanggan        | Menginput:<br>- Nama<br>pelanggan<br>Telepon<br>Email<br>Alamat<br>Kontak<br>person<br>Lama<br>pinjaman | Menampilkan<br>pesan "Anda<br><b>berhasil</b><br>menambah<br>data" | Menampilk<br>an pesan<br>"Anda<br>berhasil<br>menambah<br>data" | Baik       |
| 2            | Pengujian<br>pada<br>menambah<br>data<br>pelanggan | - Menjalankan<br>sistem<br>- <i>Login</i> sebagai<br>admin atau<br>karyawan<br>- Mengklik menu<br>data pelanggan | Menginput :<br>- Nama<br>pelanggan<br>Telepon<br>Email<br>Alamat<br>Kontak<br>$\sim$<br>person          | Menampilkan<br>pesan "Data<br>belum terinput<br>semua"             | Menampilk<br>an pesan<br>"Data<br>belum<br>terinput<br>semua"   | Baik       |

|                |                                                     |                                                                                                    | Lama<br>pinjaman<br>Dan salah satu<br>belum terinput |                                                                     |                                                                      |             |
|----------------|-----------------------------------------------------|----------------------------------------------------------------------------------------------------|------------------------------------------------------|---------------------------------------------------------------------|----------------------------------------------------------------------|-------------|
| $\mathcal{F}$  | Pengujian<br>pada<br>mengubah<br>data<br>pelanggan  | Menjalankan<br>sistem<br>- Login sebagai<br>admin<br>- Mengklik menu<br>data pelanggan<br>- Mengklik link<br>mengubah data   | Menginput<br>data ubahan                             | Menampilkan<br>pesan "Anda<br>behasil<br>mengubah<br>data"          | Menampilk<br>an pesan<br>"Anda<br>behasil<br>mengubah<br>data"       | Baik        |
| $\overline{4}$ | Pengujian<br>pada<br>mengubah<br>data<br>pelanggan  | - Menjalankan<br>sistem<br>- Login sebagai<br>admin<br>- Mengklik menu<br>data pelanggan<br>- Mengklik link<br>mengubah data | Data ubah ada<br>yang belum<br>terinput              | Menampilkan<br>pesan "Data<br>belum terinput<br>semua"              | Menampilk<br>an pesan<br>"Data<br><b>belum</b><br>terinput<br>semua" | Baik        |
| 5              | Pengujian<br>pada<br>menghapus<br>data<br>pelanggan | Menjalankan<br>sistem<br>- Login sebagai<br>admin<br>- Mengklik menu<br>data pelanggan<br>- Mengklik link<br>menghapus data  |                                                      | Menampilkan<br>pesan "Anda<br><b>berhasil</b><br>menghapus<br>data" | Menampilk<br>an pesan<br>"Anda<br>herhasil<br>menghapus<br>data"     | <b>Baik</b> |

**Tabel 5.3 Tabel Pengujian Mengelola Data Pesanan**

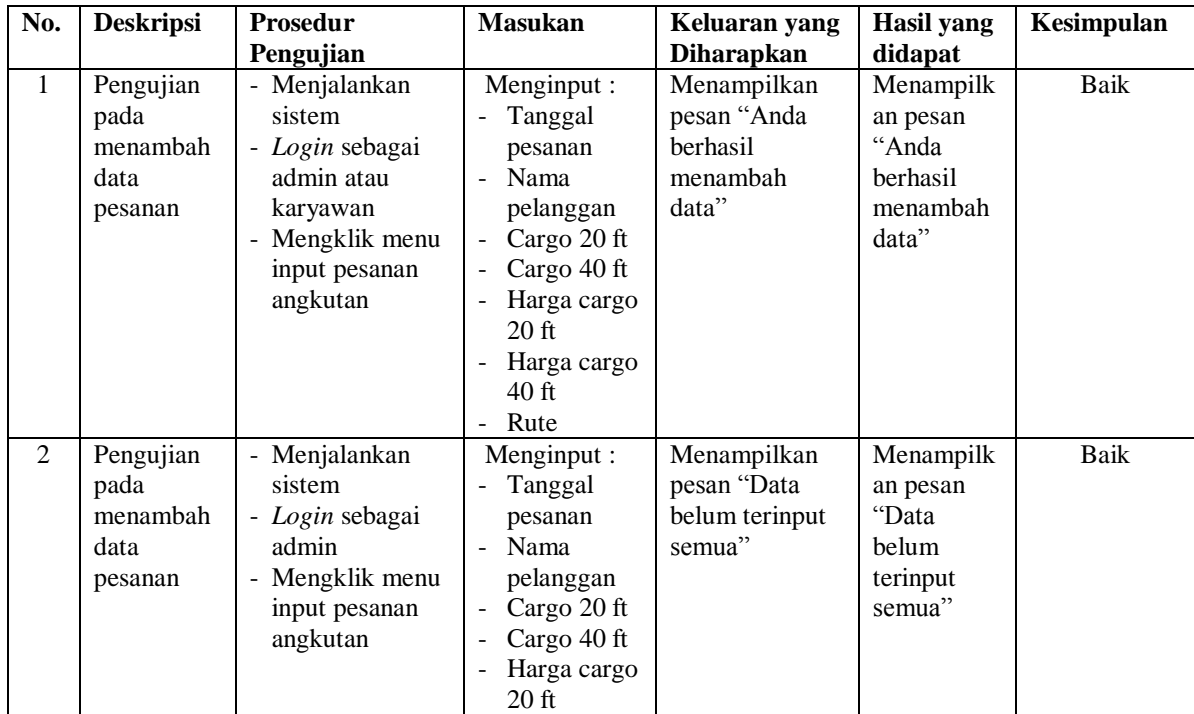

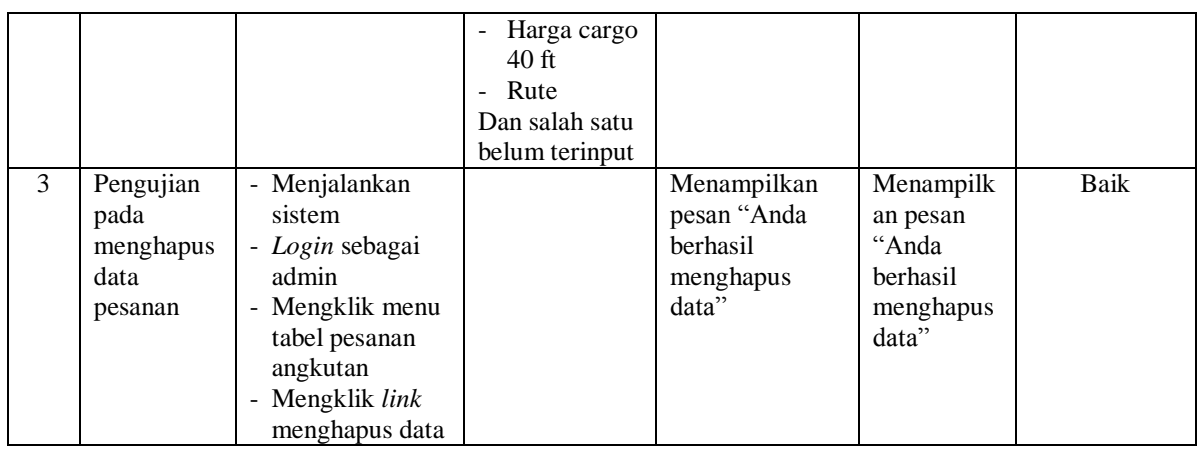

# **Tabel 5.4 Tabel Pengujian Mengelola Data Muatan**

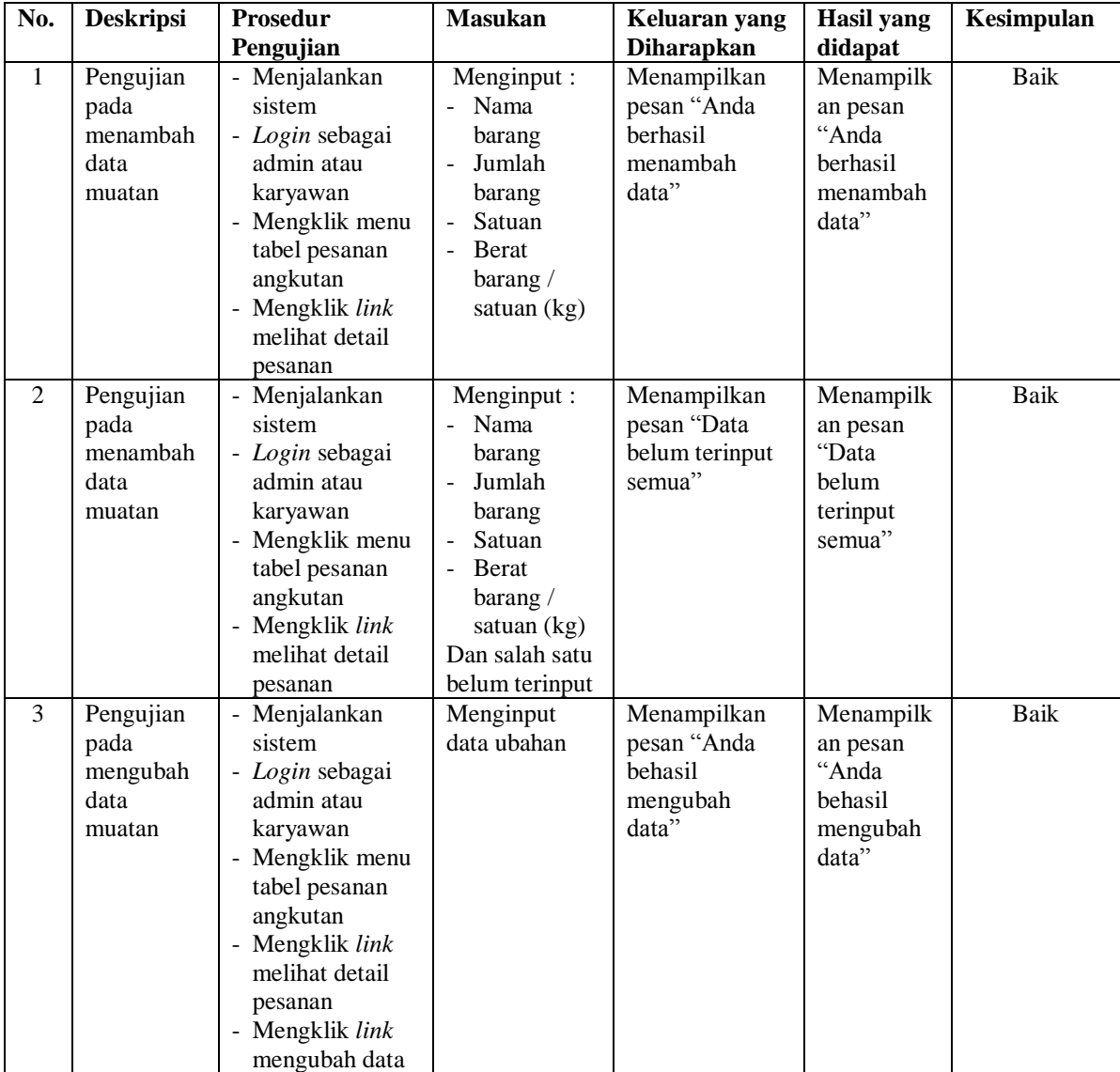

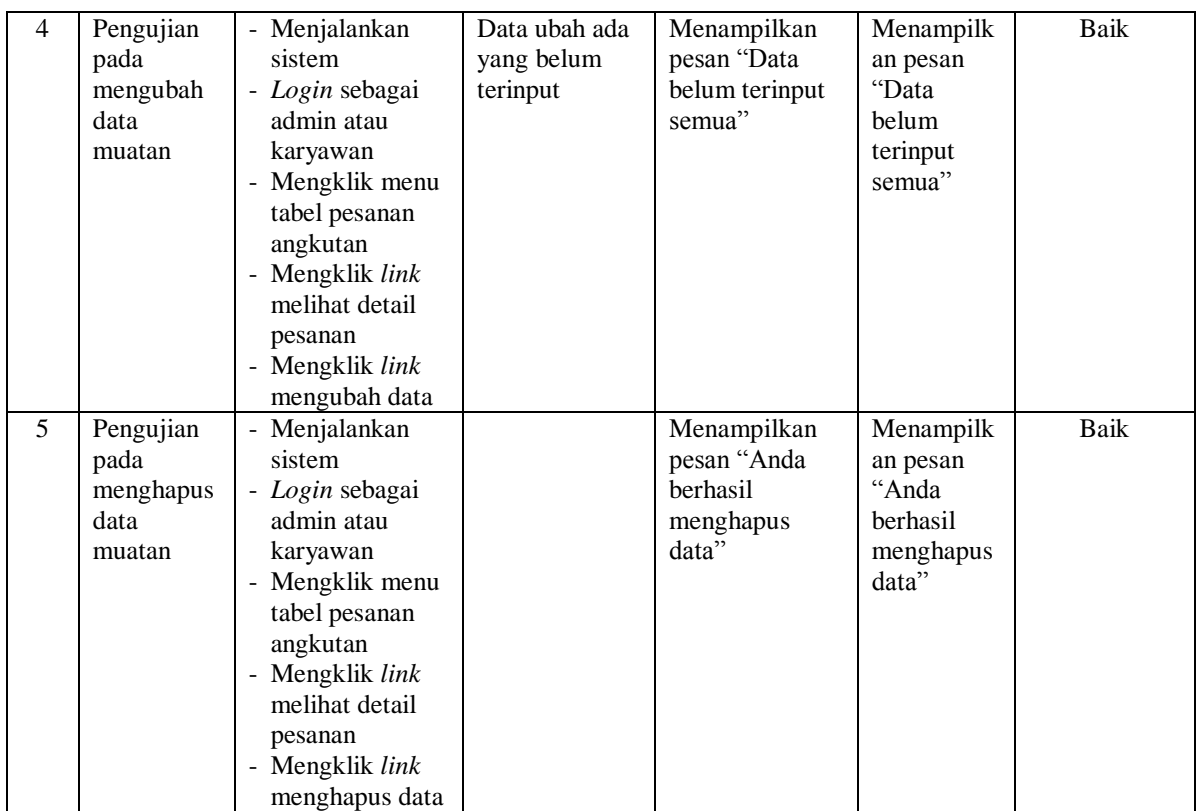

# **Tabel 5.5 Tabel Pengujian Mengelola Data Transaksi Angkutan**

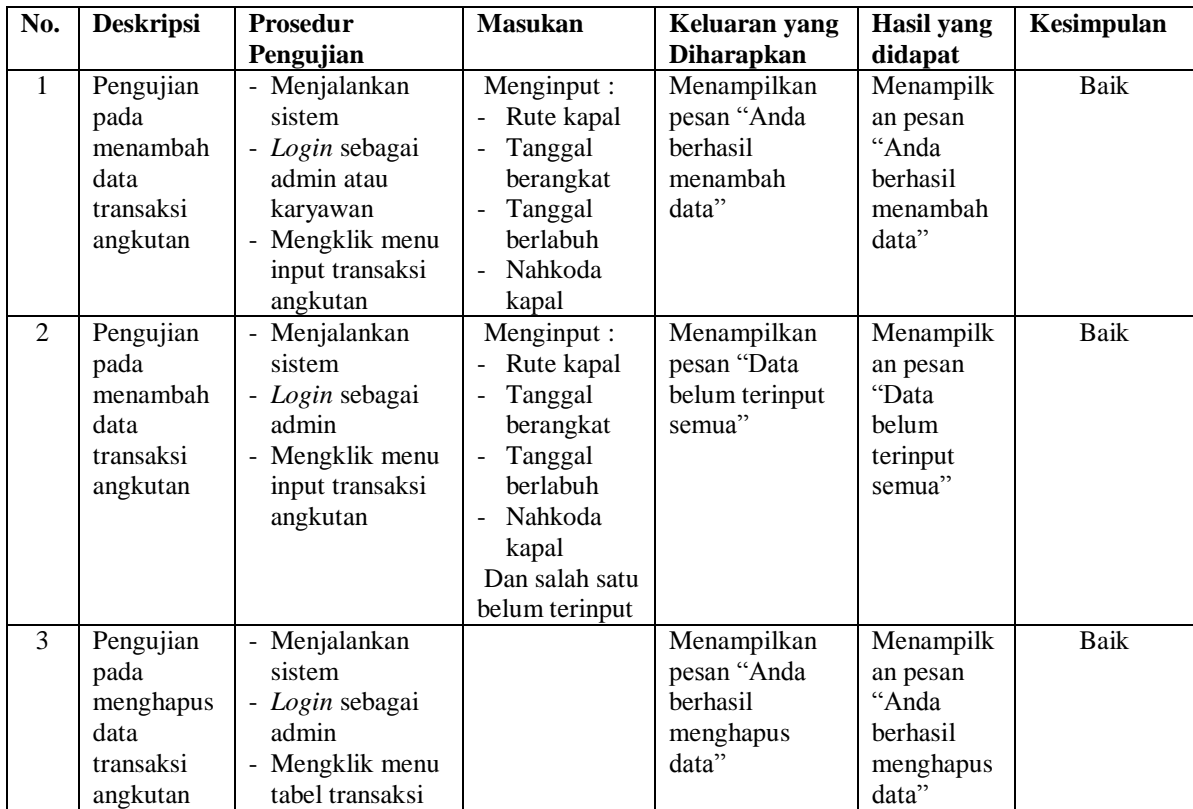

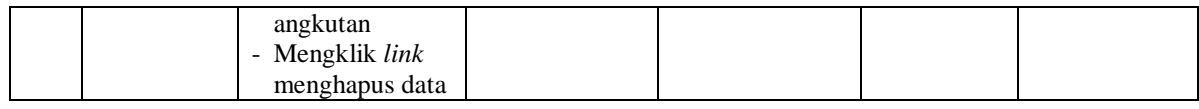

# **Tabel 5.6 Tabel Pengujian Mengelola Data Claim Angkutan**

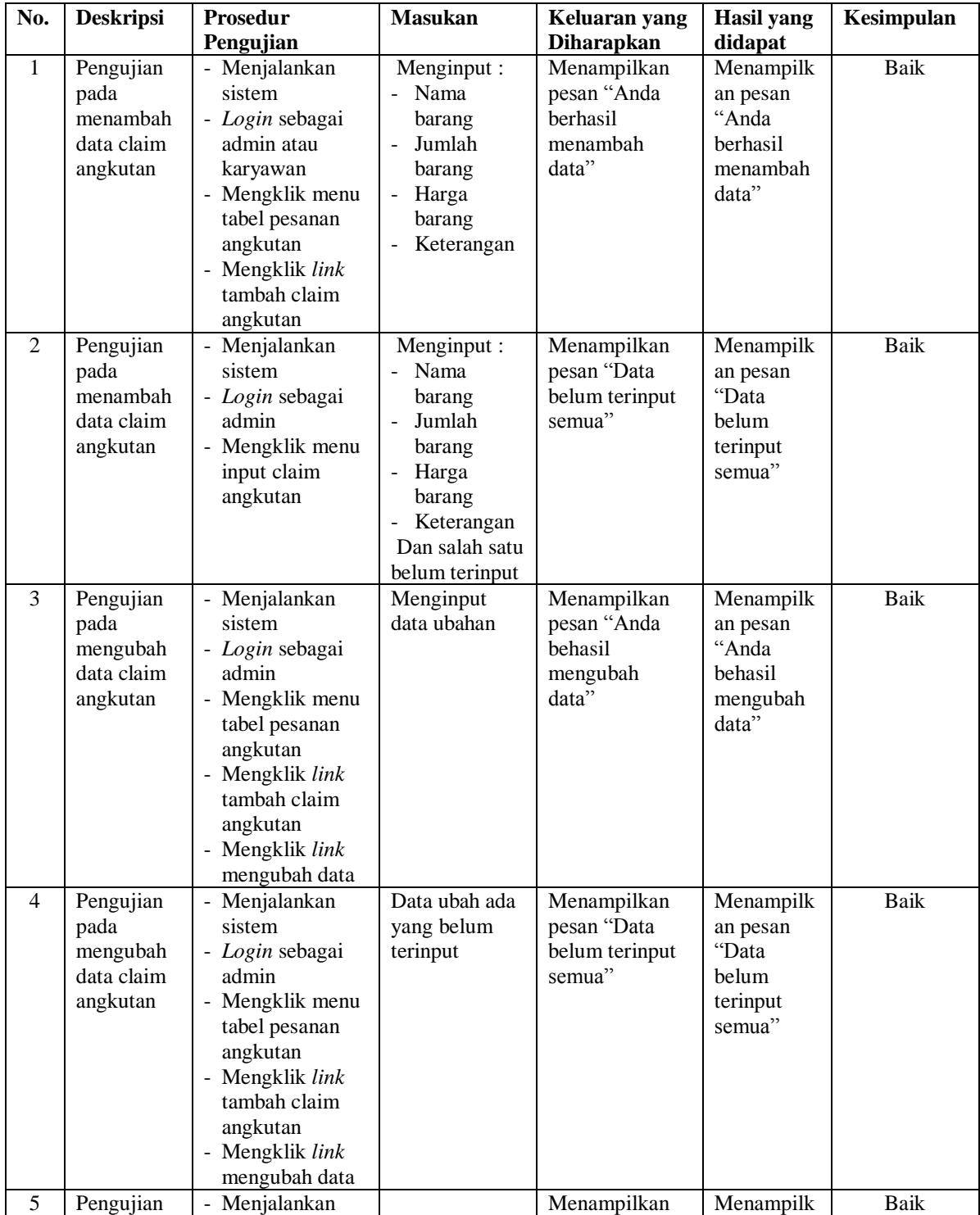

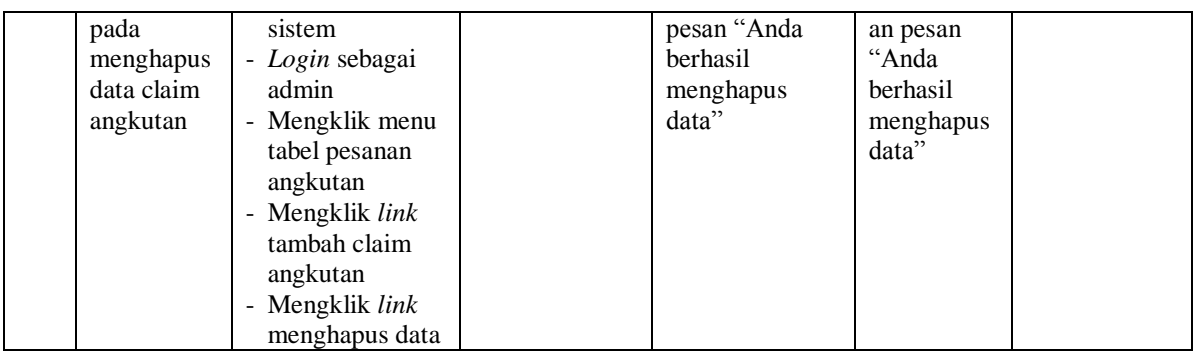

# **Tabel 5.7 Tabel Pengujian Mengelola Data User**

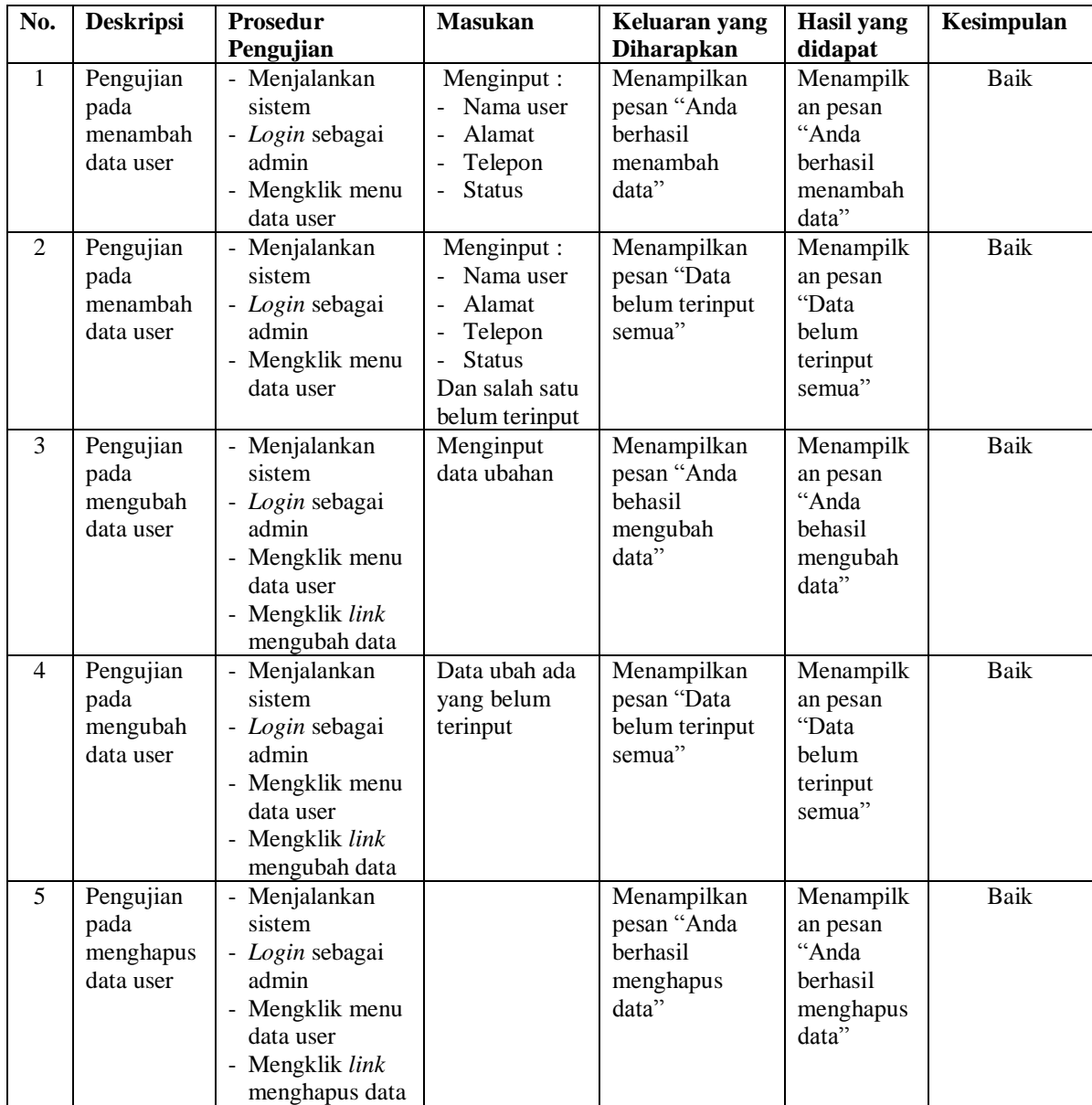

| No.            | <b>Deskripsi</b>                                           | <b>Prosedur</b>                                                                                                    | <b>Masukan</b>                                                                                                    | Keluaran yang                                                | <b>Hasil</b> yang                                                       | Kesimpulan  |
|----------------|------------------------------------------------------------|----------------------------------------------------------------------------------------------------|----------------------------------------------------------------------------------------------------|--------------------------------------------------------------|-------------------------------------------------------------------------|-------------|
| $\mathbf{1}$   | Pengujian                                                  | Pengujian<br>- Menjalankan                                                                                                    | Menginput:                                                                                                    | Diharapkan<br>Menampilkan                                    | didapat<br>Menampilk                                                    | Baik        |
|                | pada                                                       | sistem                                                                                                    | Nama<br>÷.                                                                                                    | pesan "Anda                                                  | an pesan                                                                |             |
|                | menambah                                                   | - Login sebagai                                                                                                    | nahkoda                                                                                                    | berhasil                                                     | "Anda                                                                   |             |
|                | data                                                       | admin                                                                                                    | kapal                                                                                                    | menambah<br>data"                                            | berhasil                                                                |             |
|                | nahkoda<br>kapal                                           | Mengklik menu<br>data nahkoda                                                                                                    | Telepon<br>$\bar{\phantom{a}}$<br>Email<br>$\equiv$                                                                                       |                                                              | menambah<br>data"                                                       |             |
|                |                                                            | kapal                                                                                                    | Alamat<br>$\mathbf{r}$                                                                                                    |                                                              |                                                                         |             |
| $\overline{2}$ | Pengujian<br>pada<br>menambah<br>data<br>nahkoda<br>kapal  | Menjalankan<br>sistem<br>- Login sebagai<br>admin<br>- Mengklik menu<br>data nahkoda<br>kapal                                                       | Menginput:<br>Nama<br>цÚ.<br>nahkoda<br>kapal<br>- Telepon<br>Email<br>$\overline{a}$<br>Alamat<br>÷.<br>Dan salah satu<br>belum terinput | Menampilkan<br>pesan "Data<br>belum terinput<br>semua"       | Menampilk<br>an pesan<br>"Data<br>belum<br>terinput<br>semua"           | <b>Baik</b> |
| 3              | Pengujian<br>pada<br>mengubah<br>data<br>nahkoda<br>kapal  | Menjalankan<br>$\overline{a}$<br>sistem<br>- Login sebagai<br>admin<br>- Mengklik menu<br>data nahkoda<br>kapal<br>- Mengklik link<br>mengubah data | Menginput<br>data ubahan                                                                                                    | Menampilkan<br>pesan "Anda<br>behasil<br>mengubah<br>data"   | Menampilk<br>an pesan<br>"Anda<br>behasil<br>mengubah<br>data"          | <b>Baik</b> |
| $\overline{4}$ | Pengujian<br>pada<br>mengubah<br>data<br>nahkoda<br>kapal  | - Menjalankan<br>sistem<br>- Login sebagai<br>admin<br>- Mengklik menu<br>data nahkoda<br>kapal<br>Mengklik link<br>mengubah data                   | Data ubah ada<br>yang belum<br>terinput                                                                                                   | Menampilkan<br>pesan "Data<br>belum terinput<br>semua"       | Menampilk<br>an pesan<br>"Data<br>belum<br>terinput<br>semua"           | Baik        |
| 5              | Pengujian<br>pada<br>menghapus<br>data<br>nahkoda<br>kapal | - Menjalankan<br>sistem<br>- Login sebagai<br>admin<br>- Mengklik menu<br>data nahkoda<br>kapal<br>Mengklik link<br>menghapus data                  |                                                                                                    | Menampilkan<br>pesan "Anda<br>berhasil<br>menghapus<br>data" | Menampilk<br>an pesan<br>"Anda<br><b>berhasil</b><br>menghapus<br>data" | <b>Baik</b> |

**Tabel 5.8 Tabel Pengujian Mengelola Data Nahkoda Kapal**

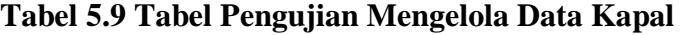

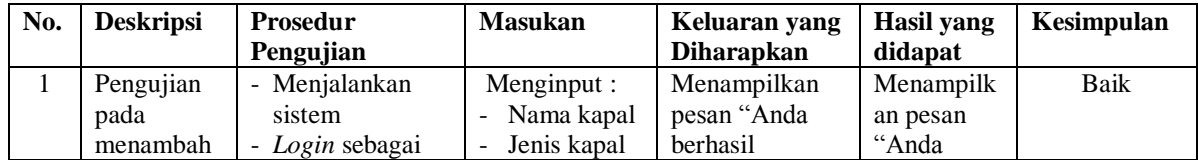

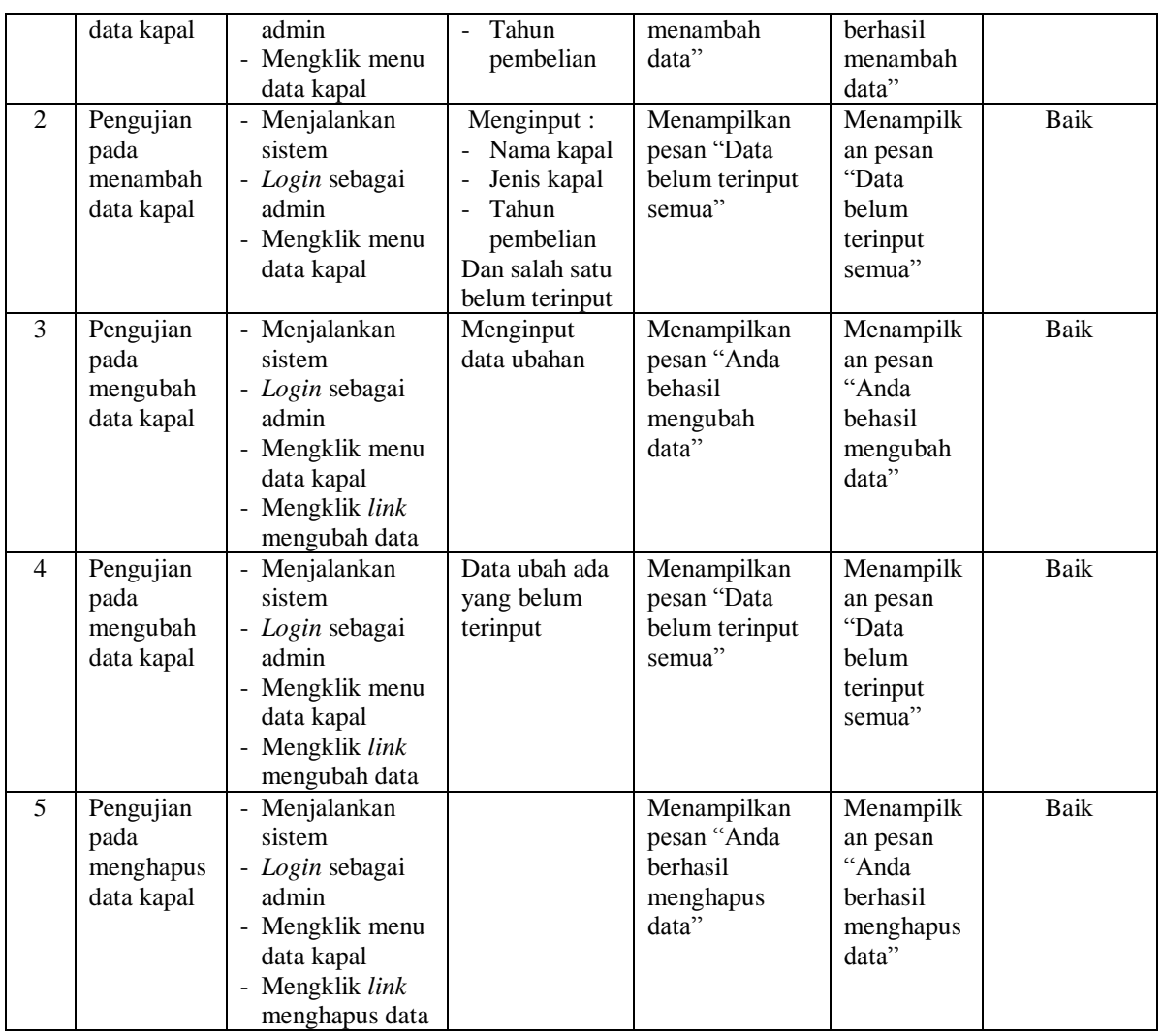

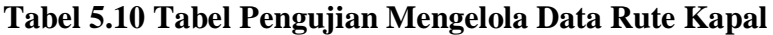

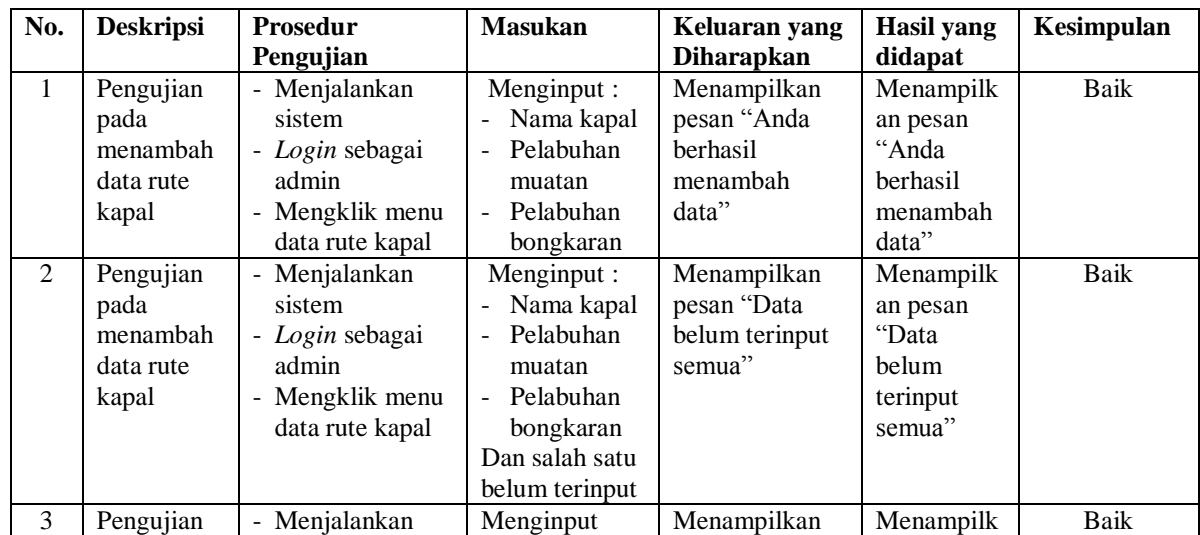

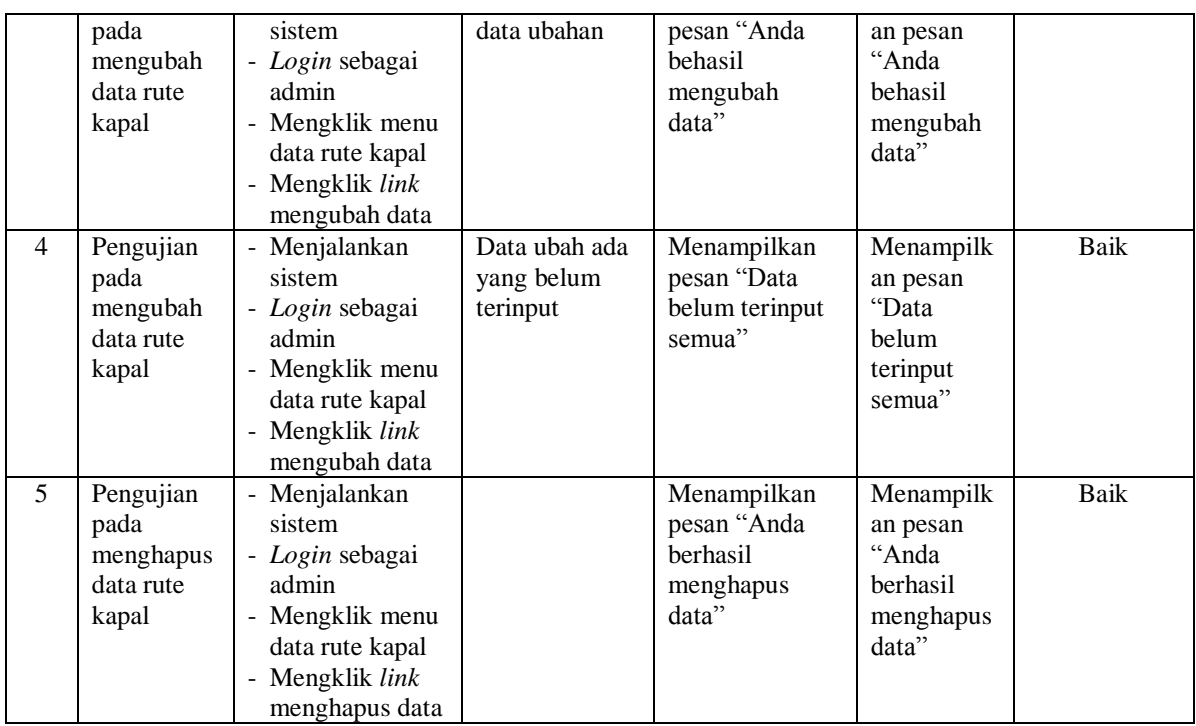

#### **5.3 ANALISIS HASIL YANG DICAPAI OLEH SISTEM**

Analisis hasil yang dicapai oleh sistem pengolahan data jasa angkutan yang telah dibangun dengan menggunakan bahasa pemograman PHP dan *database* MySQL untuk mengatasi permasalahan yang terjadi pada CV. Surya Jaya Manggala Jambi adalah sebagai berikut :

- 1. Sistem yang dirancang memberikan kemudahan CV. Surya Jaya Manggala Jambi dalam melakukan pengolahan data jasa angkutan dan melakukan pencarian data sehingga memudahkan admin ataupun karyawan untuk mendapatkan informasi yang diperlukan
- 2. Sistem juga memberikan kemudahan untuk admin dalam membuat dan mengrekap laporan-laporan yang akan diserahkan kepada pimpinan khususnya laporan data pelanggan, laporan data pesanan, lapora data muatan, dan laporan angkutan

3. Sistem yang dirancang juga memberikan kemudahan dalam menampilkan data jasa angkutan, data muatan, mencetak surat pengiriman barang dan nota tagihan dengan secara terkomputerisasi menghitung jumlah uang.

### **5.3.1 Kelebihan Sistem**

Adapun kelebihan dari sistem baru ini adalah sebagai berikut :

- 1. Sistem dapat melakukan pengolahan secara terkomputerisasi baik menambah, mengubah, dan menghapus data yang berhubangan dengan pengolahan data angkutan.
- 2. Sistem juga dapat mencetak laporan-laporan yang diperlukan seperti laporan data pelanggan, laporan data pesanan, laporan data muatan, dan laporan angkutan.
- 3. Sistem juga dapat melakukan perhitungan secara otomatis untuk total biaya jasa angkutan sehingga mengurangi terjadinya lagi kesalahan dalam perhitungan nota tagihan.

#### **5.3.2 Kekurangan Sistem**

Dan kekurangan dari sistem baru ini adalah sebagai berikut :

- 1. Belum adanya fitur yang dapat terintergrasi dalam membuat laporan neraca dan laporan laba rugi.
- 2. Belum adanya pengontrolan mengenai keamanan dalam sistem.